## デモアカウントの作成と運用

## デモアカウントとは

- ⚫ デモアカウントとはステータスが「デモ」状態のアカウントを指し、基本的にセットアップしたすべてのクラ イアントアカウントでは、90 日間の期間に限り、アカウント費用を発生させることなく、アセスメント発行、 レポート生成、モデル作成、ジョブマッチなどの操作が可能となります。
- ⚫ 内製化を検討しているクライアントに、実際にログインして操作を体験してもらうことも可能であるため、 内製化の見込みのあるクライアントに対して有効な機能となります。また、パートナーにとっても、大規 模な人数のトライアルにて VAC では管理・運用がしづらいという際の管理方法としても有効です。但し、 デモアカウント内のデータは全て90日内に有効化(※1)しない場合はステータス無効となります。(※2) また、有効・無効に限らず上位層のアカウントへはデータの転送もできないので要注意です。
- ⚫ デモモードのアカウントにはメーターの保持機能がなく、上位層のSBPアカウントのメーターを消費して レポートの生成が行われます。
- デモアカウント内に作成したユーザーでログインするとアセスメントデータ・パフォーマンスモデルの閲覧 は自由に行えますが、アセスメント配信操作やパフォーマンスモデル作成はできないため、SBPアカウ ントからデモアカウントに切り替えをした上でパートナー自身が行う必要があります。
- ※1 クライアントセットアップメーターを消費し、「有効化」ボタンを押すことでクライアントアカウントを開設すること。

※2 有効化されないまま90日を経過したアカウントはアーカイブされますが、クライアントセットアップメーターを利用すれば3年内は復活可。 (詳細は、本資料内【デモアカウントの有効化(90 日以降)】参照)90 日後クライアントはアクセス不可だが 3 年内はパートナーのみアクセス可。 また、無効のアカウントではパートナーも読み取り専用に管理権限が制限され、無効になる前に完了したデータのレポートの作成のみ行える。

## デモアカウントの作成

SBPアカウントにログイン:

- 1. メニュー > [管理] > [アカウント] を開く
- 2. 無線 をクリック
- 3. 「詳細]タブにて、クライアント情報を漏れなく入力する ※「会社名」・「名前」・「ビジネス表記」にはすべて同じ社名を入力

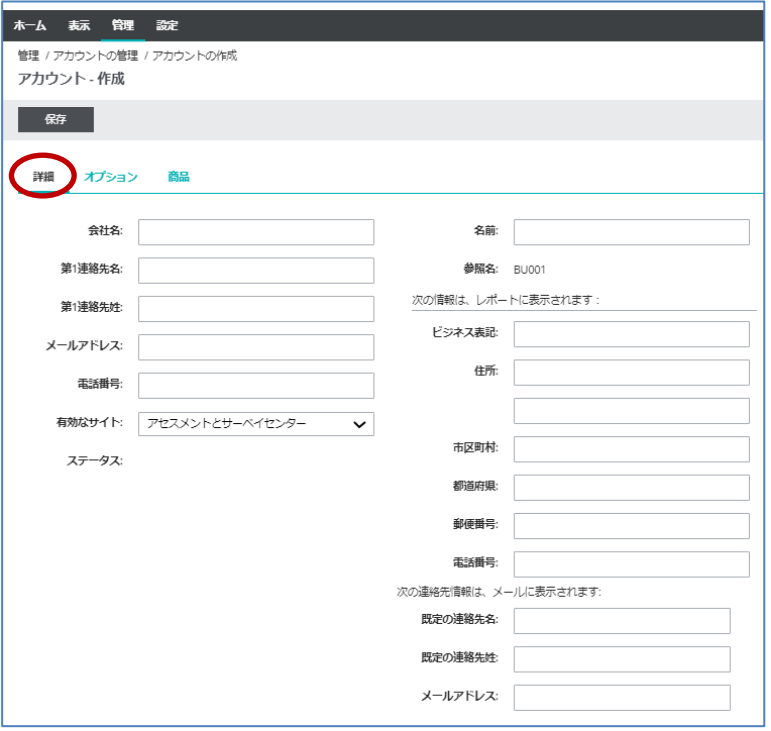

4. [商品]タブに切り替え、必要な言語すべてにチェックを入れる ※ここでチェックを入れなくても、アカウント作成後に変更可能

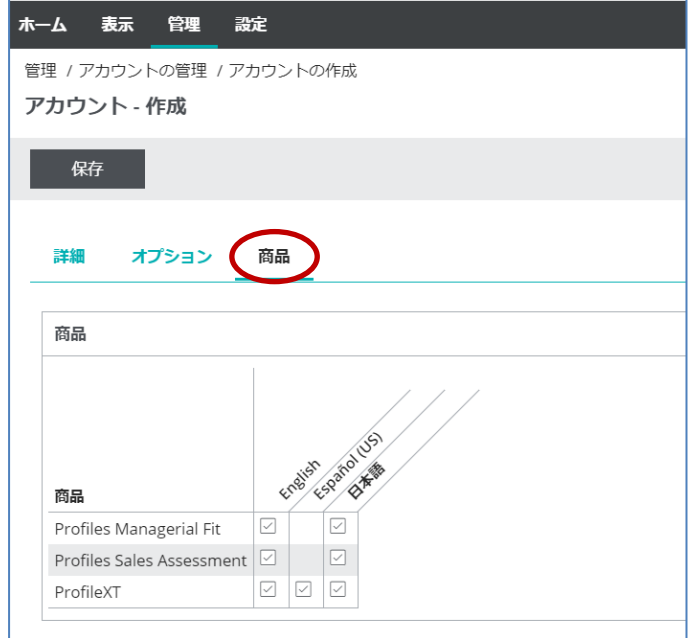

5. <mark>● <sup>保存</sup> を</mark>クリックすると、アカウントのステータスが「デモ」、「有効期間」が 90 日後となってアカウント

が作成される

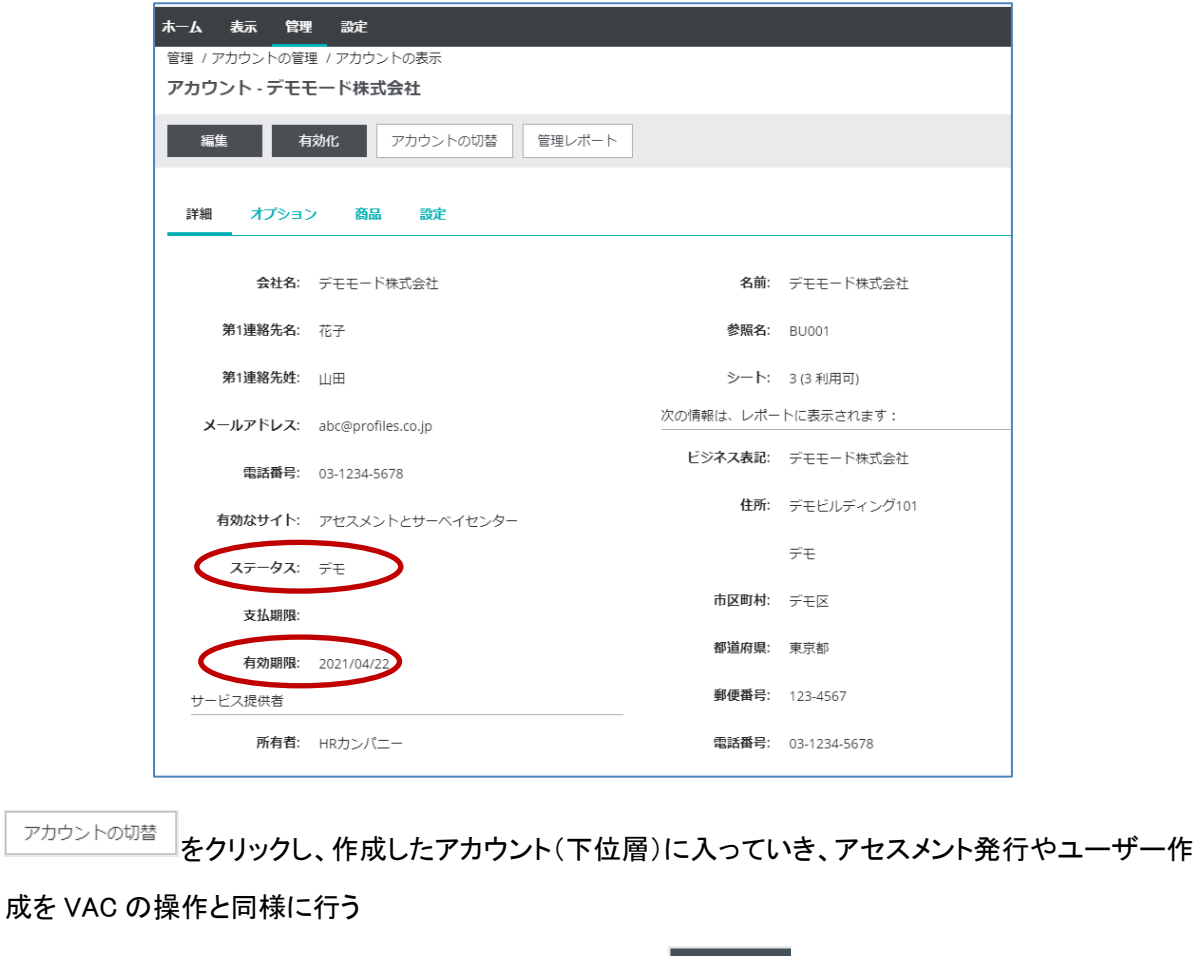

※通常のクライアントアカウント作成と異なるのは、ここで <sup>有効化</sup> をクリックしないこと。これをクリック すると、クライアントセットアップメーターを消費し、通常のアカウントが作成される

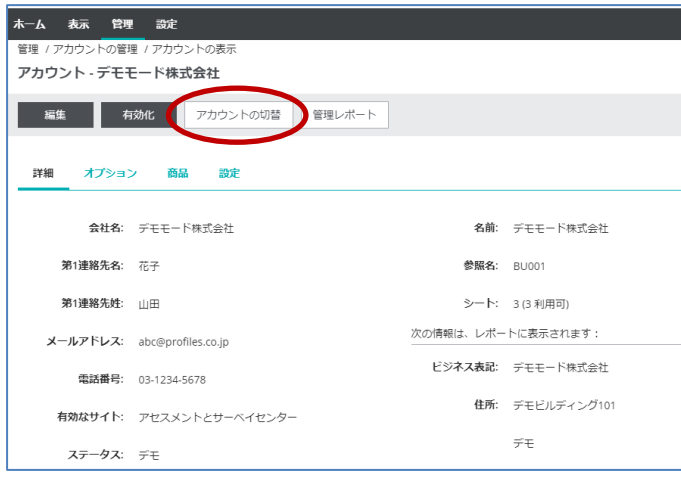

デモアカウントの有効化(**90** 日内)※ユーザーを作成してからの作業

SBPアカウントにログイン:

1. メニュー > [管理] > [アカウント] を開く

- 2. クライアントセットアップメーターの在庫を確認し、該当のデモアカウントの<sup>88</sup>々クリック
- 3. <sup>「有効化</sup>」をクリックすると、ステータスが「有効」となり、「支払期限」が<u>有効化した日から</u>通算して1年後 に表記が変更され、アカウントが有効化される

※メーター在庫がない状態ではエラーが出て有効化不可

デモアカウントの有効化(**90** 日以降)※ユーザーを作成してからの作業

SBPアカウントにログイン:

- 1. メニュー > [管理] > [アカウント] を開く
- 2. 該当のデモアカウントは 90 日過ぎると自動でアーカイブされるため、「高度な検索」をクリック

3. 「ステータス」を【不可】に設定し、<sup>Q検索</sup>をクリック

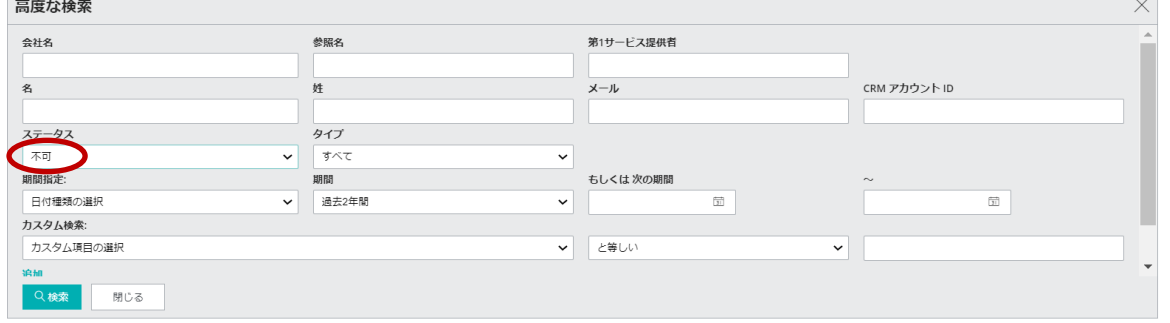

- 4. SBP アカウント内のクライアントセットアップメーターの在庫を確認した上で、該当のデモアカウントの をクリック
- 5. <sup>「郁妮」</sup>をクリックすると、ステータスが「有効」となり、「支払期限」が<u>有効化した日</u>から通算して 1 年後

に表記が変更され、アカウントが有効化されるので、直ちに <sup>更新</sup> をクリックする

※デモモードのまま時間が経過したアカウントを有効化する場合は、3 年内に限り、1クライアントセットアッ プメーターと未払い年数分~更新作業を行う当日を跨ぐ分までのビジネスユニットの更新メーターが必要